Автор: Хайруллина Амина Альбертовна ученица 4 Б класса руководитель: Музипова Ирина Зуфаровна учитель начальных классов Муниципальное бюджетное общеобразовательное учреждение средняя общеобразовательная школа № 8 г.Туймазы муниципального района Туймазинский район Республики Башкортостан

# **ИССЛЕДОВАТЕЛЬСКИЙ ПРОЕКТ СОЗДАНИЕ ЭЛЕКТРОННОГО ЗАДАЧНИКА «ГОТОВИМСЯ К ОЛИМПИАДЕ ПО МАТЕМАТИКЕ 4 КЛАСС»**

Моему поколению посчастливилось родиться в интересное время! XXI век - это век информационных технологий. Время, когда IT- технологии всё больше проникают во все сферы жизни, в том числе и в сферу образования. Современный учебный процесс не ограничивается словами учителя и учебником. Он все больше направлен на использовании в обучении приемов и методов, которые формируют умения самостоятельно добывать знания, собирать информацию, выдвигать гипотезы, делать выводы. Все больше наряду с обычными учебниками учитель использует на уроке компьютерные программы, проектор, аудио сопровождение.

Сейчас существует много электронных учебников и меня всегда интересовало, как они создаются? Особенно интересны учебники по математике, потому что это мой любимый предмет в школе. Успешно изучая ее в школе, со временем я поняла, что школьной программы мне мало, что хочется решать задачи посложней, поинтересней. Так я увлеклась олимпиадными задачами повышенной сложности. Затем к моим интересам добавилась информатика, предмет такой же интересный и часто переплетающийся с математикой. Занимаясь по этим двум дисциплинам, я подумала, а нельзя ли эти два моих

увлечения, как то объединить? Так возникла идея создания электронного учебника, вернее задачника для подготовки к олимпиаде по математике. Он предназначен для самообразования. Задачник будет полезен школьникам начальных классов для решения нестандартных задач во время подготовки к олимпиаде.

**Актуальность проекта заключается** в том, что у современных школьников часто возникает проблема, когда надо изучить большой объем информации, а они больше любят проводить время за компьютером, чем за учебником. Поэтому я решила превратить скучное в интересное и увлекательное, создав необычный задачник.

**Цель проекта:** помочь учащимся в подготовке к олимпиадам; развить умения и навыки в работе с различными информационными источниками

#### **Задачи проекта:**

1**.**Изучить литературу по анализу традиционных и электронных учебных пособий

2.Изучить возможности программы Microsoft Office SharePoint Designer2007 при создании электронного задачника

3.Разработать электронный задачник

**Объект проекта:** электронные учебные пособия и программы для их создания.

**Предмет проекта:** создание электронного задачника в программе Microsoft Office SharePoint Designer 2007 и использование его при подготовке к олимпиаде по математике 4 класс.

 **Гипотеза** мы предполагаем, что создание электронного задачника заинтересует учащихся при подготовке к олимпиадам по математике.

#### **Методы проекта:**

1.изучение литературы и интернет источников об электронных пособиях;

2.провести анкетирование с учащимися 4 б класса;

3.личные наблюдения;

4.интервью с преподавателем информатики Туймазинского педколледжа;

5.анализ о проделанной работе.

#### **Глава1.Общие сведения об электронных учебниках**

Электронные учебники объединяют в себе достоинства традиционных учебников и возможности компьютерных технологий. Они значительно повышают качество визуальной информации, делая её ярче, красочнее, а, как известно, чем интереснее представлен материал, тем интереснее его изучать, поэтому возможности электронных учебников не ограничиваются только изложением и демонстрацией материала, они призваны заинтересовать ученика.

Электронный учебник должен облегчить понимание и запоминание основных понятий, вовлекая в процесс обучения все возможности человеческого мозга, в частности, слуховую и эмоциональную память. Многочисленные исследования подтверждают успех систем обучения с использованием компьютерных технологий. Установлено, что внимание обучаемых во время работы с обучающей интерактивной программой на базе мультимедиа, как правило, удваивается, поэтому время, необходимое для изучения конкретного материала, сокращается в среднем на 30%, а приобретенные знания сохраняются в памяти значительно дольше. С этой точки зрения, электронный учебник превосходит печатный, но не смотря на все эти достоинства электронный учебник (даже самый лучший) не может и не должен заменять обычную книгу (учебник). Потому что некоторые люди не могут использовать электронные учебники в силу физических или социальных ограничений. Более того, учащиеся, которые используют только электронные учебники, теряют возможность общения со своими сверстниками и преподавателями, поэтому электронные учебники должны использоваться как дополнительный метод обучения.

Электронный задачник – это частный случай электронного учебника. Он предназначен для получения практических навыков по определенному учебному предмету.

# **1.2. Форматы электронных книг и основные программы для их создания**

В наше время электронные книги чаще всего представлены в нескольких наиболее популярных форматах. К ним относятся:

- **HTML** создан с использованием языка гипертекстовой разметки. Книги представляют собой объединенные между собой html страницы. Для перехода между разделами используются гиперссылки. Открыть такую книгу можно с помощью обычного браузера или через специальный интерфейс;
- **Electronic Publication (ePub)** открытый международный стандарт, созданный специально для электронных книг. Формат позволяет записывать и распространять книгу в одном файле. При этом сам источник представляет собой ZIP-архив, в котором сохранены данные в стандартах HTML, XML, PDF;
- **DjVu** формат представляет собой реализацию технологии сжатия изображения с незначительными потерями. Он был разработан специально для сохранения отсканированных текстов, иллюстрированных различными рисунками, графиками и диаграммами. Технология оптимально адаптирована для передачи DjVu-файлов по сети.
- **PDF** (Portable Document Format) межплатформенный стандарт для хранения и создания электронных документов от компании Adobe. В его реализации использован ряд возможностей языка PostScript. Формат ориентирован специально для отображения в электронном виде различных печатных изданий. Для чтения документов в этом формате чаще всего используется бесплатное приложение [Adobe Acrobat](http://www.adobe.com/ru/products/acrobat.html).

## **1.3. Программы для создания электронных учебников**

**SunRav BookEditor.** С помощью программы SunRav BookEditor можно cоздавать и редактировать: электронные книги, учебники, электронные словари или энциклопедии; HTML, CHM и PDF документы, документы в произвольном формате (с помощью шаблонов). Любая созданная книга может состоять из неограниченного количества глав, разделов и подразделов.

**eBook Edit Pro.** Мощная программа для создания электронных книг (eBook) на основе имеющихся HTML-страниц. В программе предусмотрено множество настроек, есть поддержка скинов. Имеется возможность защиты книги разными видами паролей. Интерфейс программы прост и понятен.

**[eBook Maestro.](http://www.ebookmaestro.com/)** Это универсальная программа для создания цифровых информационных продуктов (таких как электронные книги, презентации, журналы, альбомы, галереи, тренировочные курсы, тесты, опросники и т.д.) Электронные книги, создаваемы с помощью eBook Maestro, могут содержать и открывать любые типы файлов: HTML страницы, графические файлы, звуковые файлы, видео файлы, и т.д. Интерфейс электронной книги полностью настраиваемый. Можно менять любую деталь пользовательского интерфейса, включая полосу управления, меню поиска, иконку программы и т.д.

**[eBooksWriter](http://www.visualvision.com/software/ebookswriter_e.html) LITE.** Простая в эксплуатации программа с достаточным количеством функций. С её помощью создают книги не только для персональных компьютеров, но и для мобильных устройств. eBooksWriter LITE имеет простой визуальный редактор, подходящий как для начинающего, так и для продвинутого пользователя. Продукт даёт возможность не только создавать пособия с нуля, но и импортировать уже готовые книги в формате \*.rtf или .\*doc. Кроме текстовых данных, книга, созданная с помощью eBooksWriter LITE, может содержать аудио и видео файлы и таблицы.

**ChmBookCreator** – это простой в использовании продукт, который из обычных файлов htm, txt, doc и rtf создаст электронное пособие, которое будет выглядеть как обычная раскрытая книга на бумажном носителе. С помощью ChmBookCreator можно создать хорошо структурированный электронный учебник.

**TurboSite**. Бесплатная программа для создания сайтов и электронных учебников. Можно создать HTML-сайт или электронный учебник с поддержкой комментариев, формы обратной связи, вставки видео-файлов и JavaScript-тестов и другими возможностями. Программа очень проста в обращении, не требует знания языков программирования и разметки текста.

**Microsoft Office SharePoint Designer 2007.** Программа применяется в следующих целях:

- создание простейших HTML страниц;
- создание активных серверных ASPX страниц (стандарта ASP.NET);

 разработка веб приложений, построенных на основе служб SharePoint; управление вебсайтом.

При выборе программы для создания задачника, я остановилась на Microsoft Office SharePoint Designer 2007, т.к. мои знания еще очень малы и продукт Microsoft Office для меня пока самый доступный и знакомый.

## **1.4. Программа Microsoft Office SharePoint Designer 2007**

Программа Microsoft SharePoint Designer 2007 – это редактор, который позволяет создавать веб-страницы. Она принадлежит семейству Microsoft Office 2007, и является прямым наследником Microsoft *FrontPage*. Однако программа не входит в стандартные комплекты поставки Office 2007 и должна приобретаться отдельно. Весной 2008 года в рамках Приоритетного национального проекта «Образование» программа Microsoft SharePoint Designer 2007 поставлена во все общеобразовательные учреждения России в составе стандартного (базового) пакета программного обеспечения, а с 2009 г. Microsoft Office SharePoint Designer 2007 стала распространяться бесплатно. Её можно загрузить с веб-узла Microsoft.

Интерфейс SharePoint Designer прост и интуитивен, он напоминает интерфейс Microsoft Office Word. Вверху строка меню, ниже располагаются панели инструментов для отдельных видов работ (в программе 11 панелей инструментов, которые можно выставить по отдельности или все сразу).

Центральную часть экрана занимает область документа, представляющая содержимое веб-страницы, редактирующейся в данный момент. Как и в большинстве веб-редакторов, область документа может быть представлена в одном из вариантов:

- 1. Конструктор (для визуальной разработки веб-страницы);
- 2. Код (для просмотра исходного HTML-кода веб-страницы);
- 3. С разделением (комбинированный режим, представляющий одновременно как конструктор, так и код веб-страницы).

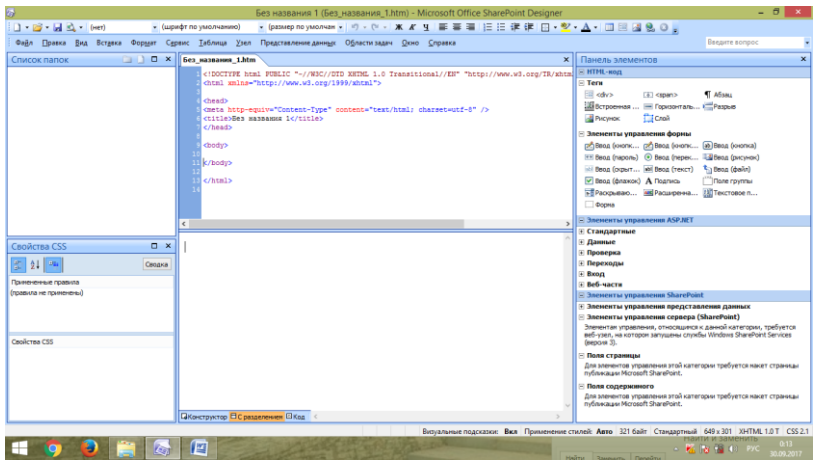

Переключение режимов осуществляется нажатием соответствующей кнопки в левом нижнем углу области документа. Если используется режим редактирования веб-страницы с разделением, то область документа разделена на две части: в одной части приводится *HTML-код* страницы, а в другой – ее представление, приближенное к тому, как будет выглядеть страница в браузере. Таким образом, принцип работы SharePoint Designer, как и других вебредакторов, заключается в синхронном редактировании, как внешнего вида страницы, так и ее кода. Вставляя соответствующий элемент управления или текст в область конструктора, мы сразу вносим и соответствующие изменения в другую область, т.е. в код веб-страницы (и наоборот).

 Оформление текста производится, как и в Word - подбирается тип шрифта, его размер и цвет, создается фоновый цвет, расставляются заголовки и пр. SharePoint также может проверить правописание русского текста. Без написания кода можно вставить: изображения, списки, таблицы, меню, спецсимволы. Указанные объекты вставляются со всеми основными настройками. Редактор также работает со слоями. Одновременно в программе можно открыть несколько окон. В каждом окне можно редактировать несколько страниц (переключение между страницами - при щелчке по кнопке нужной страницы выше окна редактирования). Развитием программы SharePoint Designer 2007 являются редакторы SharePoint Designer 2010, 2012, 2013 гг.

**Глава 2 . Организация и результаты проекта**

**2.1. Организация проекта**

 Для решения поставленных целей и задач мы разработали следующие этапы:

1.Изучить литературу для создания электронного пособия.

2. Взять интервью у учителя информатики Туймазинского педколледжа.

3.Провести анкетирование, чтобы определить отношение учащихся к созданию электронного пособия.

4.Составить электронный задачник.

5.Выступить перед учащимися 4 б класса.

## **2.2. Результаты проекта**

Анкетирование учащихся 4 б класса показало, следующие результаты:

На первый вопрос: «Нравится ли вам решать олимпиадные задания по математике?»

- 22 человек ответили «да»

- 6 человек «нет»

На второй вопрос: **«**Какой вариант заданий вам больше интересен электронный или бумажный? »

- 20 человек ответили, что электронный;

- 8 человек ответили, что бумажный;

На третий вопрос: «Хотел бы ты сам составить электронный задачник?»

**-** 19 человек сказали, что были бы не против, но не знают как;

- 5 человек сказали, что сомневаются;

- 4 человека воздержались.

После изучения литературы и интервью с учителем, я приступила к созданию электронного задачника.

#### **2.3.Электронный задачник «Готовимся к олимпиаде по математике 4 класс»**

 При разработке заданий пособия за основу были взяты: задачи, рассматриваемые в математическом кружке [https://metaschool.ru/pub/kruzhok/internet](https://metaschool.ru/pub/kruzhok/internet-kruzhok-po-matematike.php)[kruzhok-po-matematike.php,](https://metaschool.ru/pub/kruzhok/internet-kruzhok-po-matematike.php) задачи из олимпиады школьников КУБОК ГАГА-РИНА прошлых лет [https://cloud.mail.ru/public/FD5C/v6qcCbuKL,](https://cloud.mail.ru/public/FD5C/v6qcCbuKL) [https://cloud.mail.ru/public/A7NG/DdKZW7ZEe.](https://cloud.mail.ru/public/A7NG/DdKZW7ZEe) Уровень сложности предлагаемых задач соответствует 4 классу.

Запуск электронного задачника осуществляется файлом index.htm. Открывается первая из важных страниц - это титульный лист.

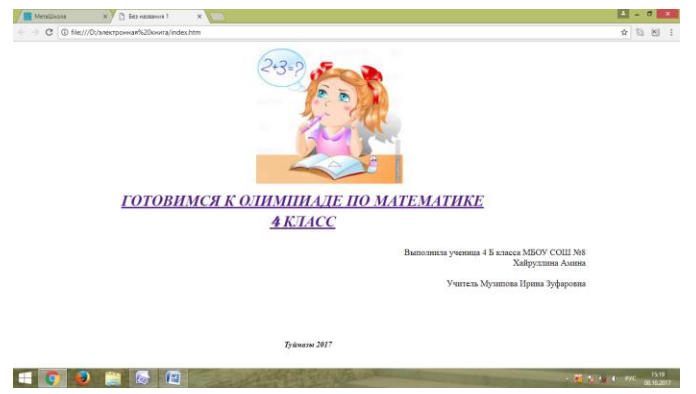

Название задачника является гиперссылкой, щелкнув левой клавишей мыши, мы переходим на вторую страницу - содержание. Каждый пункт содержания тоже является гиперссылкой и позволяет переходить на ту или иную страницу задачника.

Далее следуют Введение и страницы с задачами.

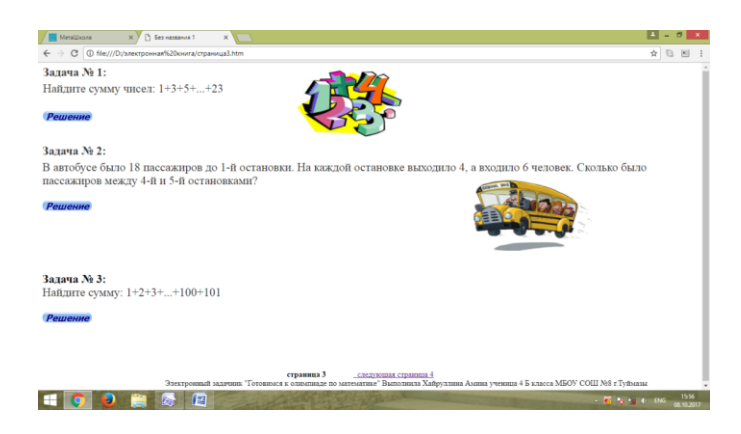

Под каждой задачей находится интерактивная кнопка, которая перенаправляет нас на страницу с решением и правильным ответом.

## **Заключение**

 В данной работе были поставлены и решены следующие задачи: изучить литературу по анализу традиционных и электронных учебных пособий, изучить возможности программы Microsoft Office SharePoint Designer2007 при создании электронного задачника, разработать электронный задачник.

 В процессе работы над данным электронным пособием я сделала вывод, что электронный учебник не может полностью заменить традиционный учебник, но способен стать хорошим дополнением к нему. Он и репетитор, и тренажер, и самоучитель.

Также я научилась работать в программе SharePoint Designer 2007, решила много новых интересных задач по математике.

#### **Список литературы**

1. Баркова Е.Е. Преимущества и недостатки электронных учебников и их место в современном образовании // научное сообщество студентов xxi столетия. гуманитарные науки: сб. ст. по мат. XXXVII междунар. студ. науч.-практ. конф.  $N<sub>2</sub>$  10(37). URL: http://sibac.info/archive/guman/10(37).pdf (дата обращения: 20.09.2017)

2.

Григорьев С.Г., Краснова Г.А., Роберт И.В. и др. Технология создания эле ктронных средств обучения // Учебнометодическое управление ВГУ. – URL: [http://uu.vlsu.ru/files/Tekhnologija\\_soz](http://uu.vlsu.ru/files/Tekhnologija_sozdanija_EHSO.pdf) [danija\\_EHSO.pdf](http://uu.vlsu.ru/files/Tekhnologija_sozdanija_EHSO.pdf) (дата обращения 23.09.2017).

3. Слизова С. В. Электронные учебники. Плюсы и минусы // Молодой ученый.  $-2013. - N<sub>2</sub>11. - C. 46-48.$ 

4.

Титова Е.И. О создание электронного учебника [Текст] / Е.И. Титова, А.В . Чапрасова // Молодой ученый. – 2015. – № 3. – С. 855–856.